# **Studijní opora**

# *Seminář 11*

Ing. Michal Dostál, Ph.D. katedra informatiky EF TUL

## **Obsah**

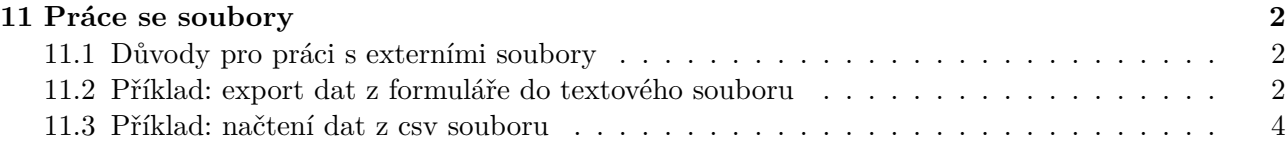

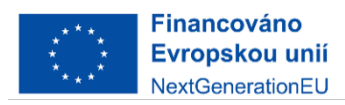

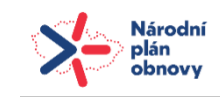

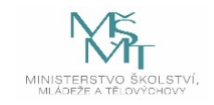

## <span id="page-1-0"></span>**11 Práce se soubory**

#### **11.1 Důvody pro práci s externími soubory**

- 1. **Import a export dat:** Čtení a zápis souborů umožňuje importovat data z externích zdrojů do Excelu nebo exportovat data z Excelu do jiných formátů. To může být užitečné při práci s velkými datovými soubory.
- 2. **Automatizace procesů:** S pomocí čtení a zápisu souborů můžete automatizovat opakující se úlohy, jako je aktualizace dat nebo generování reportů. To šetří čas a minimalizuje chyby.
- 3. **Manipulace s textovými soubory:** Excel VBA umožňuje číst a zapisovat textové soubory, což je užitečné pro zpracování dat ve formátu textu nebo CSV.
- 4. **Zpracování dat z různých zdrojů:** Pokud potřebujete kombinovat data z různých souborů nebo zdrojů, čtení a zápis souborů vám umožňuje snadno integrovat různé informace do jednoho sešitu.
- 5. **Zálohování dat:** Pravidelným zápisem dat můžete vytvářet zálohy a chránit svá data před ztrátou v případě selhání nebo chyby.

#### **11.2 Příklad: export dat z formuláře do textového souboru**

Toto makro vytvoří UserForm s TextBoxem pro vstup dat od uživatele. Po stisknutí tlačítka OK se získají vstupní data a uživatel je může uložit do textového souboru pomocí dialogu pro uložení. V případě zvolení souboru se data zapíšou do souboru, a uživatel obdrží potvrzovací zprávu.

```
Sub ZapisDoSouboru()
    ' Deklarace proměnných
    Dim userForm As Object
    Dim vstup As String
    Dim cestaSouboru As String
    Dim fileNum As Integer
    ' Vytvoření instance UserForm
    Set userForm = VytvorUserForm
    ' Zobrazení UserForm a čekání na vstup od uživatele
    userForm.Show
    ' Při stisknutí tlačítka OK
    If userForm.Tag = "OK" Then
        ' Získání vstupních dat
        vstup = userForm.TextBox1.Value
        ' Získání cesty pro uložení souboru
        cestaSouboru = Application.GetSaveAsFilename(FileFilter:="Text soubor (*.txt), *.txt")
```
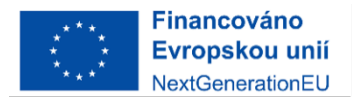

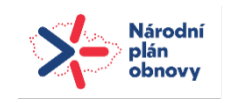

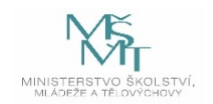

```
' Ověření, zda uživatel zvolil soubor
        If cestaSouboru <> "False" Then
            ' Otevření souboru pro zápis
            fileNum = FreeFile
            Open cestaSouboru For Output As fileNum
            ' Zápis vstupních dat do souboru
            Print #fileNum, vstup
            ' Zavření souboru
            Close fileNum
            ' Zobrazení potvrzovací zprávy
            MsgBox "Data byla úspěšně zapsána do souboru."
        End If
   End If
End Sub
Function VytvorUserForm() As Object
    ' Vytvoření instance UserForm
    Set VytvorUserForm = VBA.UserForms.Add(1)
    ' Nastavení vlastností UserForm
    With VytvorUserForm
        .Caption = "Vstupní Formulář"
        .Width = 250
        Height = 150' Přidání TextBoxu pro zadání dat
        With .Controls.Add("Forms.TextBox.1", "TextBox1", True)
            .Left = 10
            .Top = 10.Width = 150Height = 20End With
        ' Přidání tlačítek OK a Storno
        With .Controls.Add("Forms.CommandButton.1", "CommandButtonOK", True)
            .Caption = "OK"
            .Left = 10
            .Top = 50
            .Width = 60Height = 25End With
```
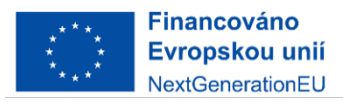

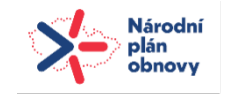

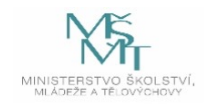

```
With .Controls.Add("Forms.CommandButton.1", "CommandButtonStorno", True)
            .Caption = "Storno"
            . Left = 80.Top = 50.Width = 60Height = 25End With
        ' Nastavení výsledku UserForm podle stisknutého tlačítka
        .OnTerminate = "TerminujFormular"
    End With
End Function
Sub TerminujFormular()
    ' Nastavení Tag výsledku UserForm podle stisknutého tlačítka
    VBA.UserForms(1).Tag = VBA.UserForms(1).ActiveControl.Caption
    ' Zavření UserForm
    Unload VBA.UserForms(1)
End Sub
```
### **11.3 Příklad: načtení dat z csv souboru**

Toto makro umožňuje uživateli vybrat CSV soubor a poté importuje data z tohoto souboru do nového listu v Excelu. Data jsou zobrazena v tabulce a uživatel obdrží potvrzovací zprávu s informacemi o importu.

```
Sub ImportCSVDoTabulky()
    ' Deklarace proměnných
    Dim cestaSouboru As String
    Dim ws As Worksheet
    Dim posledniRadek As Long
    ' Výběr CSV souboru
    cestaSouboru = Application.GetOpenFilename(FileFilter:="CSV soubory (*.csv), *.csv", Title
    ' Ověření, zda uživatel zvolil soubor
    If cestaSouboru <> "False" Then
        ' Přidání nového listu do sešitu
        Set ws = Sheets.Add
        ' Otevření CSV souboru
        With ws.QueryTables.Add(Connection:="TEXT;" & cestaSouboru, Destination:=Range("A1"))
            .TextFileConsecutiveDelimiter = False
            .TextFileTabDelimiter = False
            .TextFileCommaDelimiter = TrueFinancováno
                                            Národní
         Evropskou unií
                                            plán
                                            obnovy
         NextGenerationEU
```
.Refresh End With ' Nastavení hlavičky tabulky ws.ListObjects.Add(xlSrcRange, ws.UsedRange, , xlYes).Name = "Tabulka" ws.ListObjects("Tabulka").TableStyle = "TableStyleLight1" ' Zjištění posledního řádku tabulky posledniRadek = ws.Cells(ws.Rows.Count, "A").End(xlUp).Row ' Zobrazení potvrzovací zprávy s informacemi o importu MsgBox "Data byla úspěšně importována do tabulky na listu '" & ws.Name & "'." & vbCrLf End If End Sub

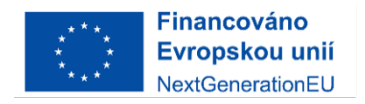

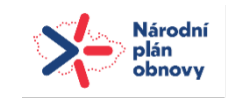

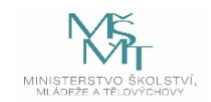